## Rádi vám vždy pomůžeme

www.philips.com/support Zregistrujte svůj výrobek a získejte podporu na adrese

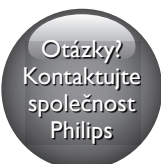

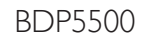

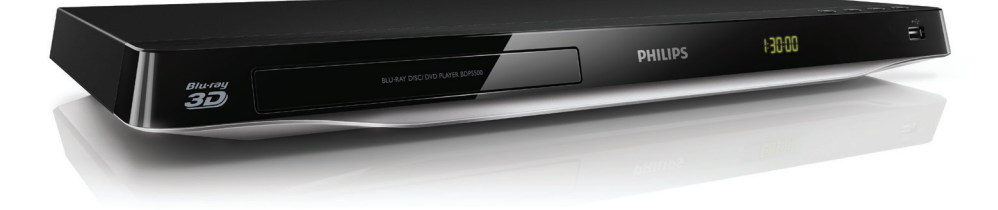

# Příručka pro uživatele

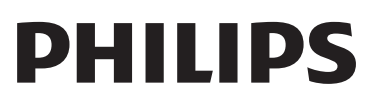

<span id="page-1-0"></span>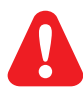

Před připojením přehrávač disků Blu-ray/DVD používat, přečtěte si všechny doprovodné instrukce.

Tento výrobek využívá technologii ochrany patentů, která spadá pod licenci společnosti Verance Corporation a je chráněna patenty v USA. Patent 7,369,677 a další americké a světové patenty, které byly již vydané nebo čekají na vyřízení příslušné žádosti. Také ochrana autorských práv a ochrana obchodního tajemství týkající se příslušných aspektů této technologie. Cinavia je ochranná známka společnosti Verance Corporation. Copyright 2004-2010 Verance Corporation. Všechna práva vyhrazena společností Verance. Zpětná analýza a dekompilace jsou zakázány.

#### Cinavia

Tento výrobek používá technologii Cinavia k omezení využití neoprávněných kopií některých komerčních filmů, videí a jejich soundtracků. Jakmile je detekováno využití neoprávněné kopie, zobrazí se zpráva a přehrávání nebo kopírování se přeruší.

Více informací o technologii Cinavia naleznete na online webu zákaznického informačního centra Cinavia na adrese http://www.cinavia.com. Chcete-li poskytnout další informace o technologii Cinavia e-mailem, pošlete dopis s vaší e-mailovou adresou na adresu: Cinavia Consumer Information Center, P.O. Box 86851, San Diego, CA, 92138, USA.

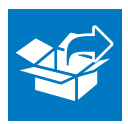

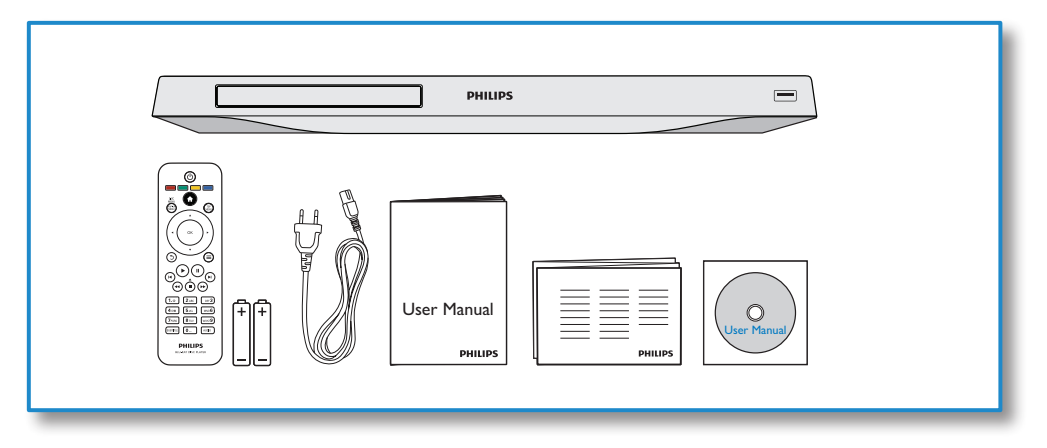

1

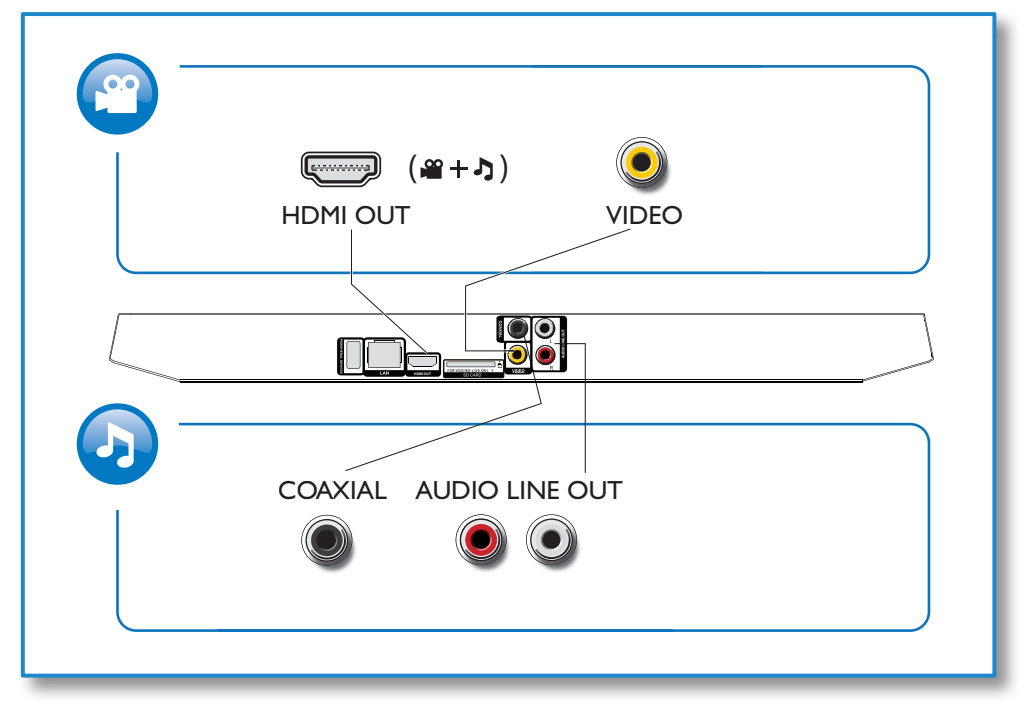

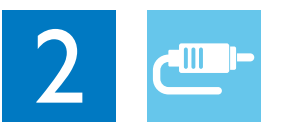

1 HDMI

 $0000C$ 

**@HDMI** OVIDEO OCOAXIAL OAUDIO LINE OUT

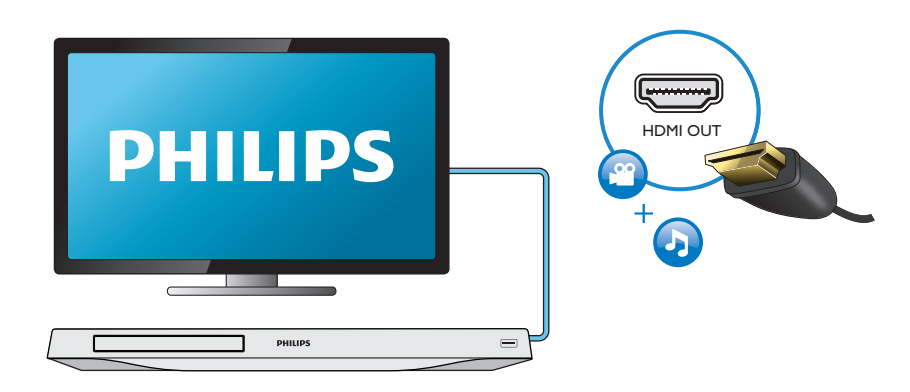

#### 2 VIDEO+AUDIO LINE OUT  $0000$ **OHDMI OVIDEO OCOAXIAL OAUDIO LINE OUT**

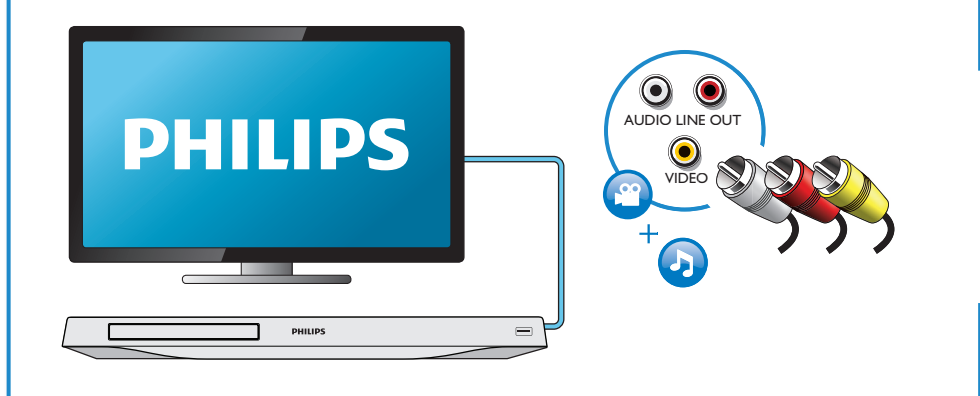

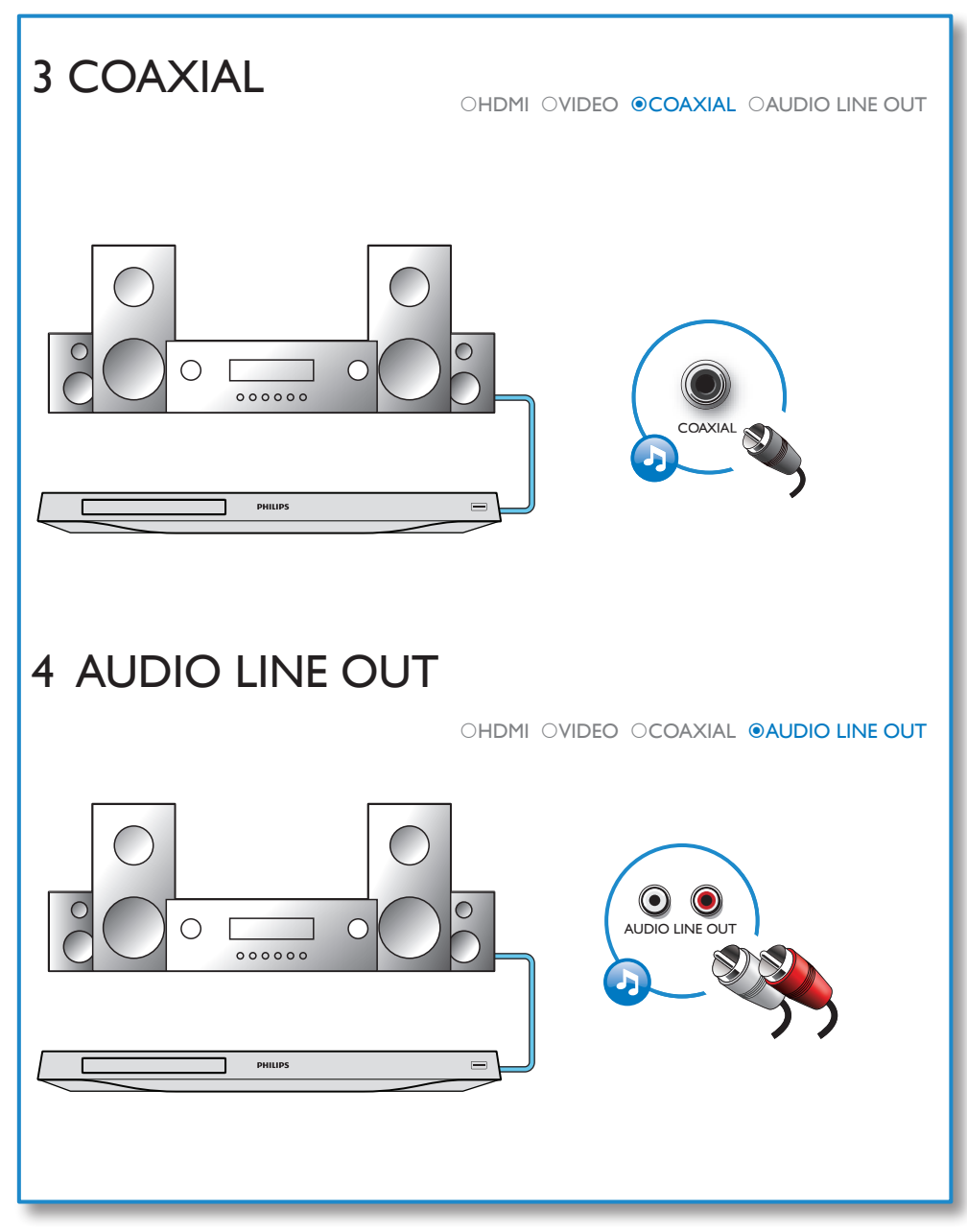

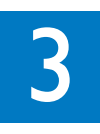

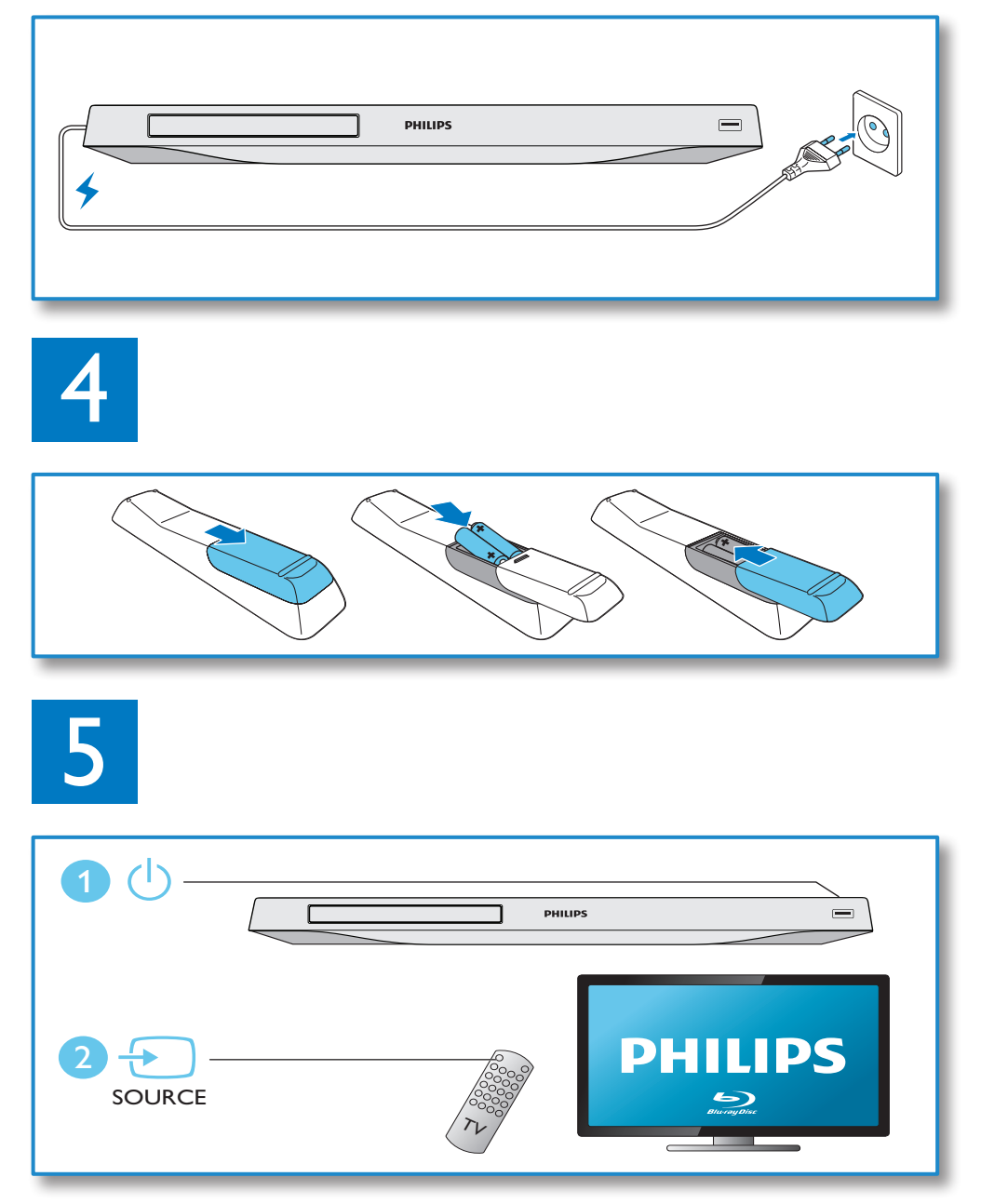

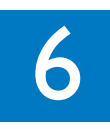

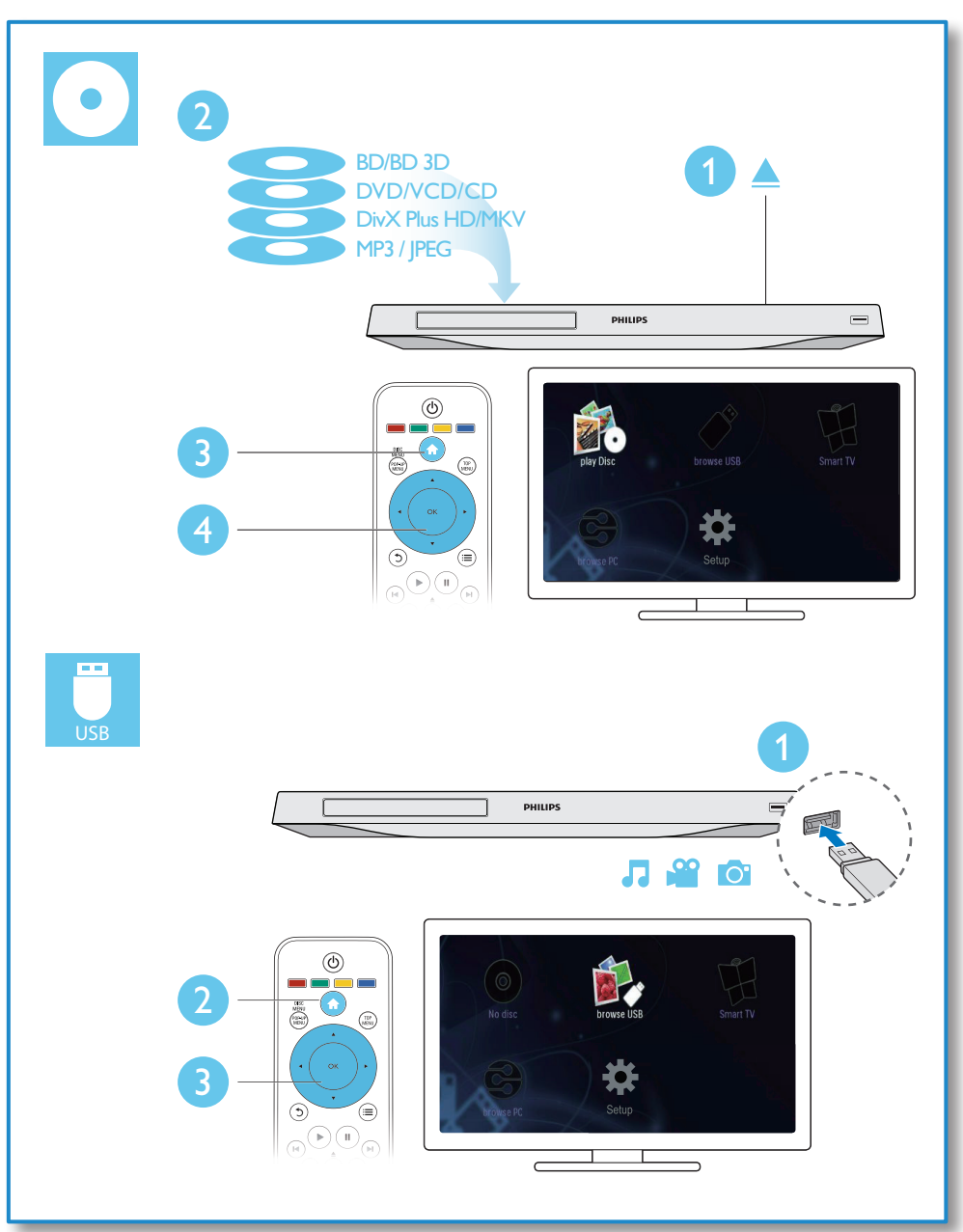

### Obsah

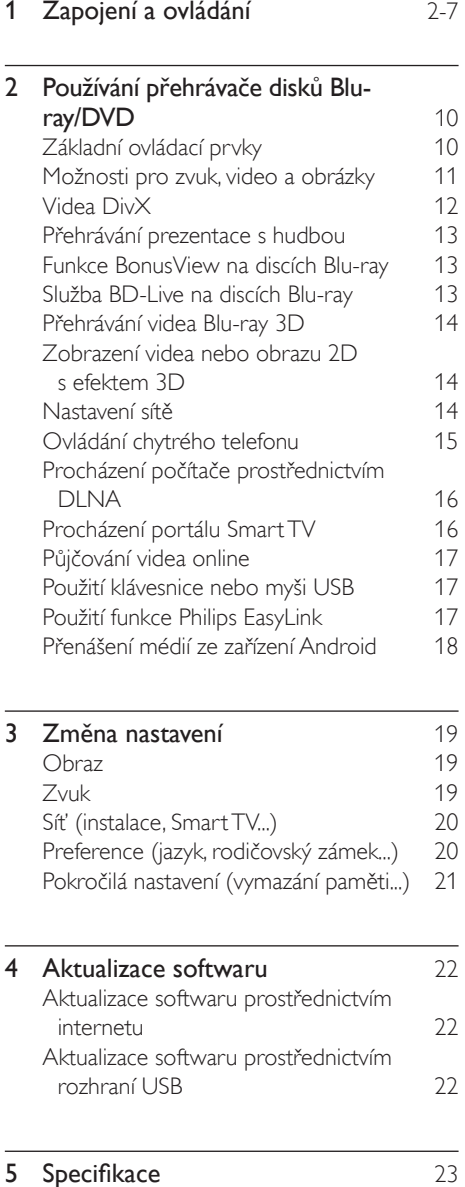

6 Řešení problémů 24

### <span id="page-9-0"></span>2 Používání přehrávače disků Blu-ray/DVD

Gratulujeme k nákupu a vítáme vás mezi uživateli výrobků společnosti Philips! Chceteli využívat všech výhod podpory nabízené společností Philips (např. aktualizace softwaru výrobku), zaregistrujte svůj výrobek na adrese www.philips.com/welcome.

#### Základní ovládací prvky DISC<br>MENU POP-UI TOP<br>MENI  $\blacktriangle$ OK ໌ວ ١Ē  $\blacksquare$  $\blacktriangleright$  $1 \cdot Q$  $2$  ABC DEF<sup>3</sup>  $4<sub>GH</sub>$  $5$  JKL  $MNO$ 6 7<sub>PORS</sub>  $8$  TUV wxyz9 SUBTITLE  $0 -$ **AUDIO PHILIPS** BLU-RAY DISC PLAYER

Během přehrávání ovládáte přehrávač těmito tlačítky.

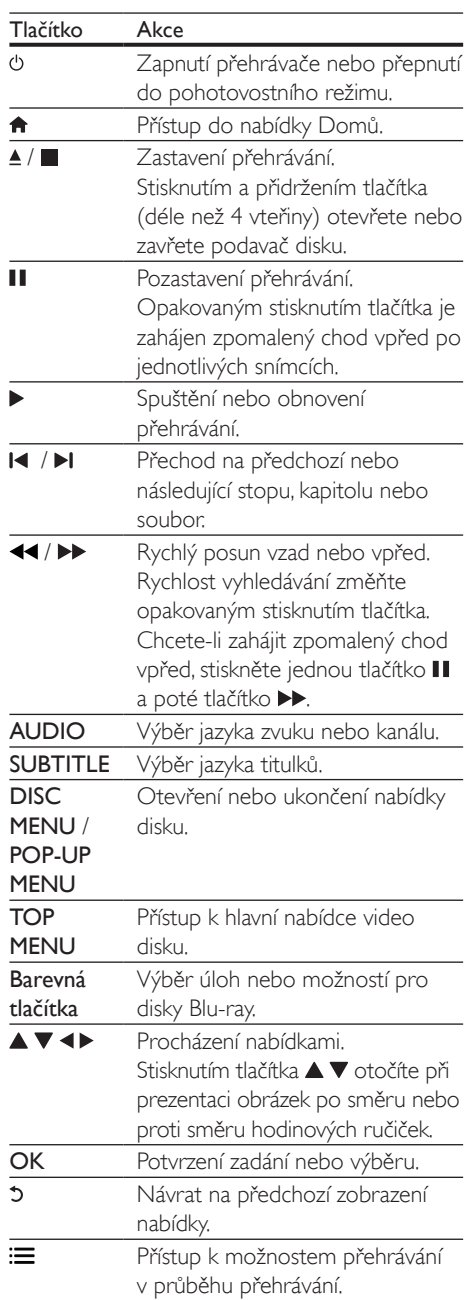

#### <span id="page-10-0"></span>Možnosti pro zvuk, video a obrázky

Pro přehrávání obrazu nebo prezentace z disku nebo paměťového zařízení USB je k dispozici více možností.

#### Možnosti videa

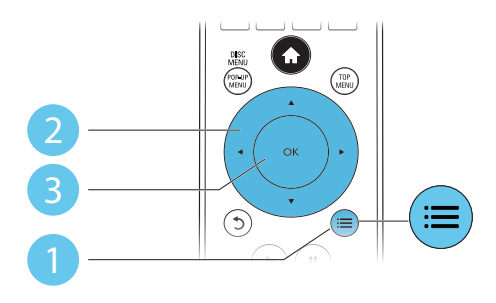

Přístup k možnostem přehrávání v průběhu přehrávání videa.

- [Jazyk zvuku]: Výběr jazyka zvuku.
- [Jazyk titulků]: Výběr jazyka titulků.
- [Posun titulků]: Změna pozice titulků na obrazovce. Stisknutím tlačítka  $\blacktriangle \blacktriangledown$  změníte pozici titulků.
- [Info]: Zobrazení informací o přehrávání.
- [Znaková sada]: Výběr znakové sady, která podporuje titulky videa DivX (pouze videa DivX).
- [Vyhledávání podle času]: Přesun na konkrétní čas pomocí číselných tlačítek dálkového ovladače.
- [2. jazyk audia]: Výběr druhého jazyka zvuku (pouze disky Blu-ray podporující funkci BonusView).
- [2. jazyk titulků]: Výběr druhého jazyka titulků (pouze disky Blu-ray podporující funkci BonusView).
- **[Tituly]**: Výběr titulu.
- [Kapitoly]: Výběr kapitoly.
- [Seznam úhlů]: Výběr úhlu kamery.
- [Nabídky]: Zobrazení nabídky disku.
- [Volba funkce PIP]: Zobrazení okna obrazu v obraze (pouze disky Blu-ray podporující funkci BonusView).
- [Zvětšení]: Zvětšení obrazu videa. Stisknutím tlačítka <>>
vyberete faktor zvětšení.
- [Funkce Opakovat]: Opakování kapitoly nebo titulu.
- [Opakovat A-B]: Slouží k označení dvou bodů v kapitole pro opakované přehrávání, nebo k vypnutí režimu opakování.
- [2D na 3D]: Okamžité převedení videa 2D pro sledování s efektem 3D.
- [Nastavení obrazu]: Výběr předdefinovaného nastavení barev.

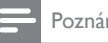

#### Poznámka

Možnosti obrázků

• Dostupná nastavení videa závisí na zdroji videa.

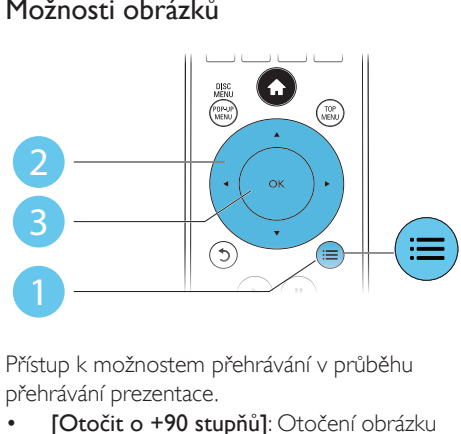

Přístup k možnostem přehrávání v průběhu přehrávání prezentace.

- [Otočit o +90 stupňů]: Otočení obrázku o 90 stupňů po směru hodinových ručiček.
- [Otočit o -90 stupňů]: Otočení obrázku o 90 stupňů proti směru hodinových ručiček.
- [Zvětšení]: Přiblížení obrázku. Stisknutím tlačítka ◀▶ vyberete faktor zvětšení.
- [Info]: Zobrazení informací o obrázku.
- [Doba trvání na snímek]: Nastavení intervalu zobrazení pro prezentaci.

- <span id="page-11-0"></span>• [Animace snímků]: Volba efektu přechodu pro prezentaci.
- [Nastavení obrazu]: Výběr předdefinovaného nastavení barev.
- [Funkce Opakovat]: Opakování vybrané složky.
- [2D na 3D]: Okamžité převedení obrazu 2D pro sledování s efektem 3D.

#### Možnosti zvuku

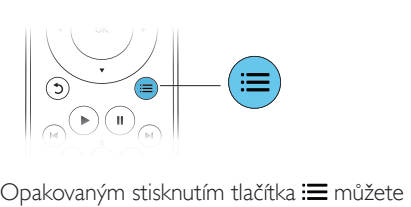

cyklicky procházet následující možnosti.

- Opakování aktuální stopy.
- Opakování všech stop na disku nebo ve složce.
- Přehrání audio stop v náhodném pořadí.
- Vypnutí režimu opakování.

### Videa DivX

Přístroj umožňuje přehrávání videí DivX z disku, z paměťového zařízení USB nebo z online video obchodu (viz "Půjčování videa online").

#### kód VOD pro DivX

- Před zakoupením videí DivX a jejich přehráváním na tomto přehrávači přehrávač nejprve zaregistrujte na webových stránkách www.divx.com pomocí kódu DivX VOD.
- Zobrazení registračního kódu DivX VOD: stiskněte tlačítko **a** a vyberte možnost [Nastavení] > [Pokročilé] > [Kód DivX® VOD].

#### titulky DivX

- Stisknutím tlačítka **SUBTITLE** vyberte jazyk.
- Pokud se titulky nezobrazují správně. změňte znakovou sadu titulků na sadu, která podporuje formát titulků DivX. Výběr znakové sady: stiskněte tlačítko  $:=$ a vyberte možnost [Znaková sada].

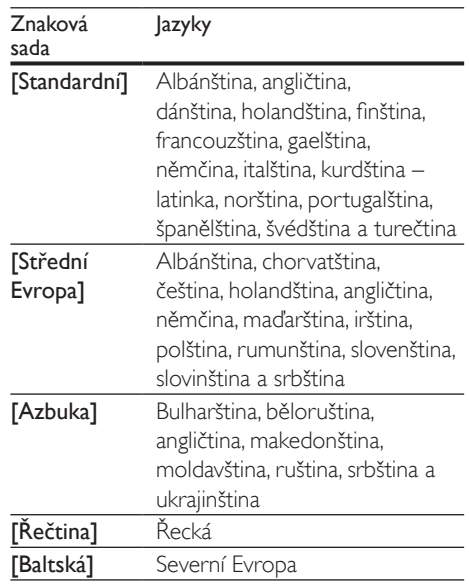

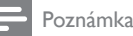

- Chcete-li přehrávat soubory DivX chráněné technologií DRM z paměťového zařízení USB nebo z online videopůjčovny, připojte přehrávač k televizoru prostřednictvím kabelu HDMI.
- Chcete-li používat titulky, zkontrolujte, zda se název souboru s titulky přesně shoduje s názvem souboru videa ve formátu DivX. Pokud je například soubor videa DivX pojmenován "movie.avi", je třeba titulky uložit pod názvem "movie.srt" nebo "movie.sub".
- Tento přehrávač umožňuje přehrávání souborů titulků v následujících formátech: .srt, .sub, .txt, .ssa a .smi.

#### <span id="page-12-0"></span>Přehrávání prezentace s hudbou

Přehrávání hudby a obrázků současně, čímž se vytvoří hudební prezentace.

- 1 Spusťte přehrávání hudebního souboru z disku nebo paměťového zařízení USB.
- 2 Stiskněte tlačítko  $\mathfrak b$  a přejděte do složky s obrázky.
- $3$  Na steiném disku nebo paměťovém zařízení USB vyberte obrázek a stisknutím tlačítka OK spusťte prezentaci.
- 4 Stisknutím tlačítka prezentaci ukončíte.<br>5 Opětovným stisknutím tlačítka **pr**zastavíte
- Opětovným stisknutím tlačítka zastavíte přehrávání hudby.

#### Funkce BonusView na discích Blu-ray

Zobrazení speciálního obsahu (například komentářů) v malém okénku obrazovky. Tuto funkci lze použít pouze u disků Bluray kompatibilních s funkcí BonusView (označovanou také jako obraz v obraze).

- 1 Během přehrávání stiskněte tlačítko  $\equiv$ » Zobrazí se nabídka možností.
- 2 Vyberte možnost [Volba funkce PIP] > [PIP] a stiskněte tlačítko OK.
	- » Možnosti PIP [1]/[2] závisí na obsahu videa.
	- » Zobrazí se okno sekundárního videa.
- 3 Vyberte možnost [2. jazyk audia] nebo [2. jazyk titulků] a stiskněte tlačítko OK.

#### Služba BD-Live na discích Bluray

Přístup k exkluzivním online službám, například filmovým upoutávkám, hrám, vyzváněcím tónům a dalšímu bonusovému obsahu.

Tuto funkci lze použít pouze u disků Blu-ray s aktivovanou službou BD-Live.

- 1 Připravte připojení k internetu a nastavte síť (viz část "Nastavení sítě").
- 2 Připojte k přehrávači paměťové zařízení USB nebo kartu SD.
	- Paměťové zařízení USB nebo karta SD slouží k uložení staženého obsahu služby BD-Live.
- 3 Vyberte paměťové zařízení USB nebo kartu SD pro uložení obsahu: stiskněte tlačítko  $\biguparrow$  a vyberte možnost [Nastavení] > [Pokročilé] > [Místní úložiště].
	- Pro odstranění souborů služby BD-Live stažených do paměťového zařízení USB nebo na SD kartu stiskněte tlačítko <del>n</del> a vyberte možnost [Nastavení] > [Pokročilé] > [Vymazání paměti].
- 4 Přehrávání disku s aktivovanou službou BD-Live.

 $5$  V nabídce disku vyberte ikonu služby BD-Live a stiskněte tlačítko OK.

- » Služba BD-Live se začne načítat. Doba načítání závisí na disku a rychlosti připojení k internetu.
- $6$  V rozhraní služby BD-Live vyberte položku, k níž chcete získat přístup.

#### Poznámka

- Obsah služby BD-Live se v jednotlivých zemích liší a závisí na konkrétním disku.
- Při použití služby BD-Live získá poskytovatel obsahu přístup k datům na disku a datům v přehrávači.
- K ukládání stažených souborů použijte paměťové zařízení USB nebo kartu SD s minimálně 1 GB volného místa.

#### <span id="page-13-0"></span>Přehrávání videa Blu-ray 3D

#### Co je potřeba

- Televizor kompatibilní se zobrazením 3D
- Tento přehrávač se připojuje k televizoru prostřednictvím konektoru HDMI
- 3D brýle kompatibilní s televizorem
- 1 Zkontrolujte, zda je 3D výstup zapnutý: stiskněte tlačítko <del>n</del> a vyberte možnost [Nastavení] > [Videa] > [Sledovat 3D video] > [Auto].
- $\frac{2}{3}$  Spust'te Blu-ray 3D video.
- 3 Nasaďte si 3D brýle pro 3D efekty.
	- Chcete-li přehrávat video 3D ve 2D, vypněte Blu-ray 3D výstup (stiskněte tlačítko **n**a vyberte možnost [Nastavení] > [Videa] > [Sledovat 3D  $video]$  >  $[Vyp]$ ).

#### Zobrazení videa nebo obrazu 2D s efektem 3D

Je možné převádět videa nebo obraz 2D pro sledování s efektem 3D.

#### Co je potřeba

- Televizor kompatibilní se zobrazením 3D
- Tento přehrávač se připojuje k televizoru prostřednictvím konektoru HDMI
- 3D brýle kompatibilní s televizorem
- 1 Přehrávejte video nebo obraz 2D na tomto přehrávači.
- 2 Stiskněte tlačítko  $\equiv$ » Zobrazí se nabídka možností.
- $3$  Vyberte možnost  $[2D$  na  $3D]$  >  $[Zap]$ .
	- » Video nebo obraz 2D se převede na zobrazení s efektem 3D.
- Nasaďte si 3D brýle pro 3D efekty.

### Nastavení sítě

Připojte přehrávač k počítačové síti a internetu. Získáte přístup k následujícím službám:

- Procházení obsahu počítače (DLNA): prohlížení fotografií, přehrávání hudby a sledování videosouborů z počítače.
- Procházení portálu Smart TV: přístup k online službám, například obrázkům, hudbě nebo videopůjčovnám.
- Aktualizace softwaru: aktualizace softwaru přehrávače prostřednictvím internetu.
- BD-Live: přístup k bonusovému online obsahu (platí pouze pro disky Blu-ray s aktivovanou službou BD-Live).
- 1 Pomocí pevné (Ethernet) nebo bezdrátové sítě připojte přehrávač k počítačové síti a internetu.
	- V případě pevného připojení připojte síťový kabel (není součástí dodávky), k portu LAN na zadní straně přehrávače.

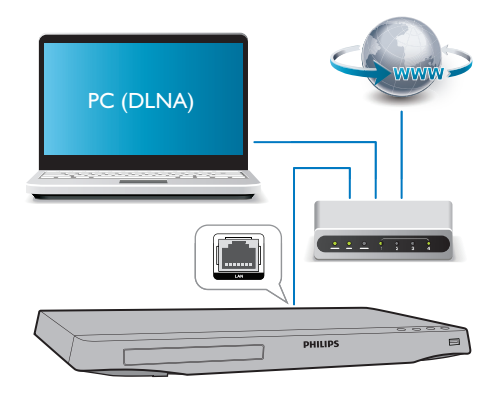

• Tento přehrávač má vestavěné Wi-Fi pro snadný přístup k bezdrátové síti.

<span id="page-14-0"></span>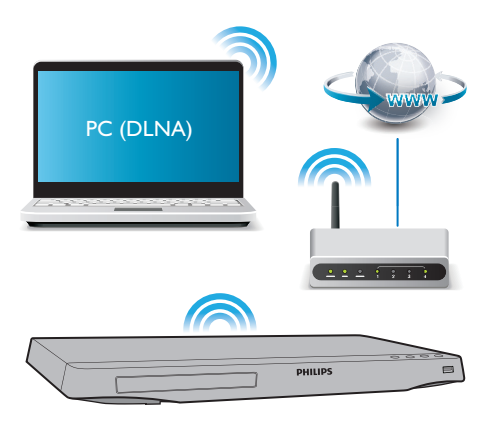

- $2$  Provedte instalaci sítě.
	- 1) Stiskněte tlačítko
- 2) Vyberte možnost [Nastavení] a stiskněte tlačítko OK.
- 3) Vyberte možnost [Sít'] > [Sít'ová instalace] a stiskněte tlačítko OK.
- 4) Pro dokončení instalace dále postupujte podle návodu na obrazovce.

#### Výstraha

• Než připojíte přehrávač k počítačové síti, seznamte se s routerem, softwarem serveru médií pro DLNA a zásadami připojení k síti. V případě potřeby si pročtěte dokumenty dodané spolu se síťovými komponenty. Společnost Philips neodpovídá za ztrátu ani poškození dat.

### Ovládání chytrého telefonu

Pomocí chytrého telefonu můžete procházet, ovládat a přehrávat soubory médií z tohoto přehrávače.

#### Co je potřeba

• Chytrý telefon iPhone (iOS 3.1.3 nebo vyšší) nebo Android (Android 2.1 nebo vyšší)

- V chytrém telefonu si stáhněte aplikaci Philips MyRemote
	- V zařízení iPhone si aplikaci vyhledejte v obchodě App Store
	- Máte-li zařízení se systémem Android, vyhledejte si aplikaci v obchodě Android Market

#### Dříve než začnete

- Připojte tento přehrávač k domácí síti (viz část "Nastavení sítě").
- Připojte chytrý telefon ke stejné domácí síti (podrobnosti naleznete v uživatelské příručce pro chytrý telefon).
- Zapněte tento přehrávač

#### Ovládání přehrávače

Pomocí chytrého telefonu můžete procházet, ovládat a přehrávat soubory médií z tohoto přehrávače.

- 1 Vložte do přehrávače datový disk nebo paměťové zařízení USB.
- $2 \vee$  chytrém telefonu klepněte na ikonu aplikace MyRemote na domovské obrazovce.
	- » V chytrém telefonu se zobrazí název tohoto přehrávače.
- $3$  Na displeji zařízení chytrého telefonu vyberte tento přehrávač.
	- » Je povoleno použití chytrého telefonu iako virtuálního dálkového ovladače.
- $4 \vee$  chytrém telefonu klepněte na kartu Media (Média) a vyberte disk nebo zdroj USB.
	- » Zobrazí se složky datového disku nebo paměťového zařízení USB.
- $5$  Otevřete složku a vyberte soubor, který chcete přehrát.
	- Chcete-li otevřít dálkový ovladač, vraťte se na předchozí obrazovku chytrého telefonu a klepněte na kartu Remote (Dálkový ovladač), Isou aktivována pouze příslušná ovládací tlačítka.
- <span id="page-15-0"></span>6 Přehrávání můžete ovládat klepnutím na ovládací tlačítka zobrazená na displeji chytrého telefonu.
	- Chcete-li zpřístupnit další ovládací tlačítka, posuňte obrazovku doleva nebo doprava.
	- Stisknutím tlačítka domovské stránky chytrého telefonu aplikaci ukončíte.

#### Procházení počítače prostřednictvím DLNA

Prostřednictvím tohoto přehrávače můžete přenášet a přehrávat video, hudbu a fotografie z počítače v televizoru.

#### Dříve než začnete

- V počítači nainstalujte server médií kompatibilní se standardem DLNA (například Windows Media Player 11 nebo novější)
- V počítači povolte sdílení médií a sdílení souborů (viz dokument "Nápověda" v aplikaci serveru médií)
- 1 Připojte tento přehrávač a svůj počítač ke stejné domácí síti (viz část "Nastavení a síť").
	- Chcete-li dosáhnout vyšší kvality obrazu, použijte kabelové připojení k síti vždy, kdykoli je možné.
- 2 Stiskněte tlačítko $\bigstar$ 
	- » Na obrazovce televizoru se zobrazí nabídka domovské stránky.
- 3 Vyberte možnost [Procházet PC] a stiskněte tlačítko OK.
	- » Zobrazí se prohlížeč obsahu.
- 4 Vyberte soubor a přehrajte jej stisknutím tlačítka OK.
	- Přehrávání můžete ovládat pomocí dálkového ovladače.

### Procházení portálu Smart TV

Můžete přistupovat k nejrůznějším internetovým aplikacím a speciálně přizpůsobeným webovým stránkám.

#### Poznámka

- Společnost Koninklijke Philips Electronics N.V. nenese žádnou odpovědnost za obsah zobrazený poskytovateli služeb portálu Smart TV.
- 1 Připojte přehrávač k internetu (viz část "Nastavení sítě").
- 2 Stiskněte tlačítko $\bigstar$ 
	- » Na obrazovce televizoru se zobrazí nabídka domovské stránky.
- 3 Vyberte možnost [Smart TV] a stiskněte tlačítko OK.

4 Postupujte podle pokynů na obrazovce a potvrďte zprávu na obrazovce.

5 Pomocí dálkového ovladače procházejte nabídku a vyberte internetovou aplikaci.

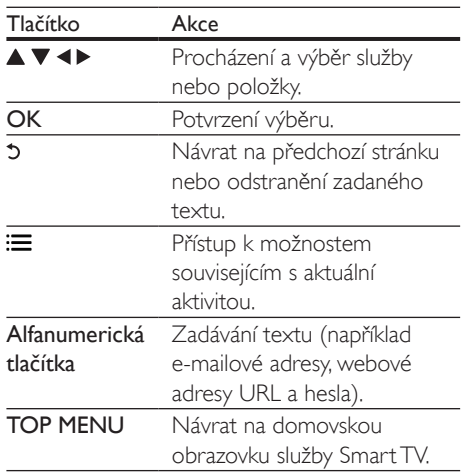

Návod na odstranění hesel a souborů cookie z přehrávače naleznete v části: Změna nastavení > Síť (instalace, Smart TV...).

#### <span id="page-16-0"></span>Půjčování videa online

Půjčujte si videa z online půjčoven prostřednictvím přehrávače.

#### Co je potřeba

- Vysokorychlostní internetové připojení k přehrávači.
- Připojení HDMI mezi přehrávačem a televizorem.
- Paměťová karta SD typu SDHC třídy 6 o kapacitě nejméně 8 GB.

#### Poznámka

- Použijte prázdnou paměťovou kartu SD. Formátování karty SD vymaže veškerý obsah karty.
- Tato služba závisí na síti.
- 1 Připojte přehrávač k internetu (viz část "Nastavení sítě").
- $2$  Vložte prázdnou paměťovou kartu SD do slotu SD CARD umístěného na zadním panelu přehrávače.
- 3 Stiskněte tlačítko <del>n</del>.
- 4 Vyberte možnost [Smart TV]> Video stores (videopůjčovny).
- $5$  Vyberte videopůjčovnu a při půjčování a přehrávání postupujte podle instrukcí na obrazovce.
	- » Video se stáhne na paměťovou kartu SD. Sledovat je můžete ihned, nebo kdykoli během výpůjční doby.
	- » Video stáhnuté na paměťovou kartu SD lze zobrazit pouze v tomto přehrávači.
- 6 Pro přehrávání a ovládání videa použijte dálkový ovladač.

#### Použití klávesnice nebo myši USB

Pro pohodlné používání internetu můžete připojit klávesnici nebo myš USB a zadávat text a procházet stránky na internetu.

- 1 Připojte klávesnici nebo myš USB ke konektoru USB na zadním panelu tohoto přehrávače.
	- Pokud připojujete více periferních zařízení USB, připojte k tomuto přehrávači rozbočovač USB a zpřístupněte tak více portů USB.
	- Můžete připojit také bezdrátovou klávesnici nebo myš USB (podrobnosti naleznete v uživatelské příručce bezdrátového zařízení).
- 2 Pomocí klávesnice můžete zadávat text. pomocí myši zase procházet webové stránky.
	- Chcete-li změnit jazyk pro klávesnici, stiskněte tlačítko <del>n</del> a vyberte možnost [Nastavení] > [Preference] > [Rozvržení klávesnice].

#### Poznámka

• Pokud s tímto přehrávačem používáte rozbočovač USB, nepřetěžujte rozbočovač USB příliš mnoha zařízeními USB, aby byly porty USB dostatečně napájeny.

#### Použití funkce Philips EasyLink

Přehrávač podporuje funkci Philips EasyLink, která používá protokol HDMI CEC (Consumer Electronics Control). K ovládání zařízení vyhovujících funkci EasyLink a připojených prostřednictvím rozhraní HDMI lze použít jediný dálkový ovladač. Společnost Philips nezaručuje 100% vzájemnou spolupráci se všemi zařízeními HDMI CEC.

- <span id="page-17-0"></span>1 Připojte zařízení kompatibilní se standardem HDMI CEC prostřednictvím HDMI a zapněte ovládání HDMI CEC na televizoru a ostatních připojených zařízeních (podrobnosti naleznete v uživatelské příručce televizoru a ostatních zařízení).
- 2 Stiskněte tlačítko <del>1</del>.<br>3 Vyberte možnost II
- Vyberte možnost [Nastavení]> [EasyLink].
- 4 Vyberte možnost [Zap] u položek: [EasyLink], [Přehrávání stisknutím jednoho tlačítka] a [Pohotovostní režim stisknutím jednoho tlačítka].
	- » Funkce EasyLink je zapnuta.

#### Přehrávání stiskem jediného tlačítka

Při přehrávání disku na tomto přehrávači televizor automaticky přepíná na správný vstupní zdroj videa.

#### Pohotovostní režim stisknutím jednoho tlačítka

Jakmile uvedete některé připojené zařízení (například televizor) jeho vlastním dálkovým ovladačem do pohotovostního režimu, přehrávač je také automaticky uveden do pohotovostního režimu.

#### Přenášení médií ze zařízení Android

Aplikace Philips SimplyShare umožňuje přenášet do televizoru soubory médií ze zařízení se systémem Android, a to prostřednictvím tohoto přehrávače. Podrobnější informace naleznete na adrese www.philips.com/support

## <span id="page-18-0"></span>3 Změna nastavení

Tento oddíl vám pomůže změnit nastavení přehrávače.

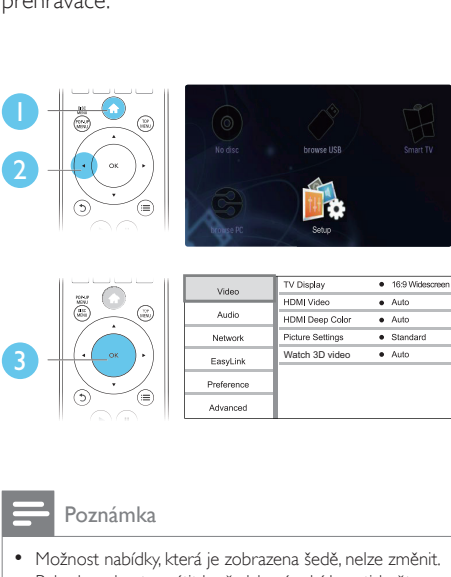

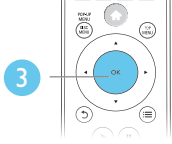

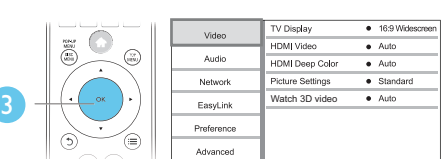

#### Poznámka

• Možnost nabídky, která je zobrazena šedě, nelze změnit. • Pokud se chcete vrátit k předchozí nabídce, stiskněte tlačítko 5. Chcete-li nabídku opustit, stiskněte tlačítko .

#### **Ohraz**

- 1 Stiskněte tlačítko  $\hat{\mathbf{n}}$ .<br>2 Wiběrem položky **I**N
- Výběrem položky [Nastavení] > [Videa] otevřete možnosti nabídky nastavení videa.
	- [Televizní obrazovka]: Výběr formátu zobrazení tak, aby byl přizpůsoben televizní obrazovce.
	- [HDMI Video]: Výběr rozlišení videa HDMI.
	- **IHDMI Deep Color1:** Pokud je video zaznamenáno pomocí technologie Deep Color a televizor tuto technologii podporuje, jsou barvy zobrazeny s větším počtem jemnějších odstínů.
- [Nastavení obrazu]: Výběr předdefinovaného nastavení barev.
- [Sledovat 3D video]: Nastavení výstupu 3D nebo 2D při přehrávání disku Blu-ray 3D. Přehrávač musí být k televizoru připojen 3D kabelem HDMI.

#### Poznámka

- Pokud nastavení změníte, ujistěte se, zda televizor nové nastavení podporuje.
- Chcete-li upravovat nastavení související s rozhraním HDMI, musí být televizor připojen pomocí kabelu HDMI.
- U kompozitního připojení (prostřednictvím konektoru VIDEO ) vyberte v položce [HDMI Video] rozlišení videa 480i/576i nebo 480p/576p, aby byl videovýstup povolen.

### Zvuk

1 Stiskněte tlačítko  $\hat{\mathbf{r}}$ .<br>2 Wiběrem položky **II** 

- Výběrem položky **[Nastavení] > [Audio]** otevřete možnosti nabídky nastavení zvuku.
	- [Noční režim]: Výběr tichého zvuku nebo plného dynamického rozsahu zvuku. Noční režim slouží ke ztišení hlasitých zvuků a zvýšení hlasitosti tichých zvuků (například řeči).
	- [Neo 6]: Povolení nebo zakázání prostorového zvukového efektu, který je převáděn z 2.0kanálového zvuku.
	- [HDMI Audio]: Nastavení formátu zvuku HDMI, je-li přehrávač připojen prostřednictvím rozhraní HDMI.
	- [Digitální audio]: Nastavení formátu zvuku pro výstup zvuku, je-li přehrávač připojen prostřednictvím digitálního konektoru (koaxiálního).
	- [Převzorkování PCM]: Nastavení vzorkovací frekvence pro audiovýstup PCM, je-li přehrávač připojen prostřednictvím digitálního konektoru (koaxiálního).

<span id="page-19-0"></span>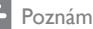

#### Poznámka

- Chcete-li upravovat nastavení související s rozhraním HDMI, musí být televizor připojen pomocí kabelu HDMI.
- Noční režim je dostupný pouze u disků DVD a Blu-ray se zvukem Dolby.

### Síť (instalace, Smart TV...)

- 1 Stiskněte tlačítko  $\hat{\mathbf{r}}$ .<br>2 Whěrem položky  $\mathbf{r}$
- Výběrem položky **[Nastavení] > [Síť]** otevřete možnosti nabídky nastavení sítě.
	- [Síťová instalace]: Spuštění pevné nebo bezdrátové instalace pro aktivaci sítě.
	- [Zobrazit nastavení sítě]: Zobrazení aktuálního stavu sítě.
	- [Zobrazit bezdrátové nastavení]: Zobrazení aktuálního stavu Wi-Fi.
	- [Smazat paměť funkce Smart TV]: Vymazání historie prohlížeče Smart TV (například souborů cookie).
	- [Vlastní název výrobku:]: Přejmenování přehrávače pro identifikaci v domácí síti.

#### Preference (jazyk, rodičovský zámek...)

- 1 Stiskněte tlačítko  $\hat{\mathbf{r}}$ .<br>2 Výběrem položky  $\mathbf{r}$
- Výběrem položky [Nastavení] > [Preference] otevřete možnosti nabídky nastavení preferencí.
	- [Jazyk menu]: Výběr jazyka nabídky na obrazovce.
	- [Rozvržení klávesnice]: Výběr jazyka pro připojenou klávesnici.
	- [Audio]: Výběr jazyka zvuku videa.
	- [Titulky]: Výběr jazyka titulků videa.
	- [Nabídka Disc Menu]: Výběr jazyka nabídky videa disku.
- [Rodičovský zámek]: Omezení přístupu k diskům, na nichž bylo zakódováno hodnocení. Pro přístup k možnostem omezení zadejte "0000". Chcete-li přehrávat všechny disky bez ohledu na hodnocení, vyberte úroveň "8".
- [Spořič obrazovky]: Aktivace či deaktivace režimu spořiče obrazovky. Pokud je aktivován, spořič obrazovky se zapne po 10 minutách nečinnosti (například v režimu pozastavení nebo zastavení).
- [Automatický posun titulků]: Aktivace či deaktivace posunu titulků. Pokud je tato funkce aktivována, automaticky upravuje polohu titulků tak, aby byly přizpůsobeny televizní obrazovce (tato funkce je aktivní pouze u některých televizorů Philips).
- **[Změnit heslo]**: Nastavení nebo změna hesla pro přehrávání disku s omezeným přístupem. Pokud nemáte k dispozici heslo nebo jste je zapomněli, zadejte "0000".
- [Panel displeje]: Změna úrovně jasu zobrazovacího panelu přehrávače.
- [Automatický pohotovostní režim]: Aktivace či deaktivace automatického pohotovostního režimu. Pokud je tato funkce aktivována, přehrávač se po 30 minutách nečinnosti přepne do pohotovostního režimu (například v režimu pozastavení nebo zastavení).
- [Rychlé probuzení]: Zapnutí nebo vypnutí funkce rychlejšího probuzení přehrávače z pohotovostního režimu. Je-li vypnuto rychlé probuzení, je spotřeba elektrické energie v pohotovostním režimu nižší.
- [VCD PBC]: Nastavení zobrazení nebo přeskočení nabídky obsahu u disků VCD a SVCD.

#### <span id="page-20-0"></span>Poznámka

- Není-li k dispozici preferovaný jazyk disku, zvuku nebo titulků, můžete zvolit položku [Jiné] v možnostech nabídky a zadat čtyřmístný kód jazyka, který najdete na konci této uživatelské příručky.
- Zvolíte-li jazyk, který není u disku k dispozici, přehrávač použije výchozí jazyk disku.

#### Pokročilá nastavení (vymazání paměti...)

- 1 Stiskněte tlačítko  $\hat{\mathbf{r}}$ .<br>2 Wihěrem položky **II**
- Výběrem položky [Nastavení] > [Pokročilé] otevřete možnosti nabídky pokročilých nastavení.
	- [Zabezpečení BD-Live]: Omezení nebo povolení přístupu ke službě BD-Live (pouze u nekomerčních disků BD-Live vytvořených uživatelem).
	- [Režim smíchání]: Ovládání výstupu 2kanálového stereofonního zvuku.
	- [Aktualizace softwaru]: Výběr aktualizace softwaru ze sítě nebo z paměťového zařízení USB.
	- [Vymazání paměti]: Odstranění souborů služby BD-Live stažených do paměťového zařízení USB nebo na kartu SD. Pro uložení staženého obsahu služby BD-Live bude automaticky vytvořena složka "BUDA".
	- [Místní úložiště]: Výběr paměťového zařízení USB nebo karty SD pro uložení stažených souborů služby BD-Live.
	- [Kód DivX® VOD]: Zobrazení registračního kódu DivX® nebo deregistračního kódu přehrávače.
	- [Informace o verzi]: Zobrazení verze softwaru přehrávače.
	- [Obnovení výchozích nastavení]: Obnovení výchozích nastavení přehrávače naprogramovaných ve výrobě, kromě hesla a nastavení úrovně rodičovského zámku.

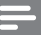

#### Poznámka

- U komerčních disků Blu-ray nelze omezit přístup k internetu.
- Před zakoupením video souborů DivX a jejich přehráváním na tomto přehrávači přehrávač nejprve zaregistrujte na webových stránkách www.divx.com pomocí kódu DivX VOD.

### <span id="page-21-0"></span>4 Aktualizace softwaru

Před zahájením aktualizace softwaru přehrávače zkontrolujte aktuální verzi softwaru:

Stiskněte tlačítko <del>n</del>. vyberte možnost [Nastavení] > [Pokročilé] > [Informace o verzi] a stiskněte tlačítko OK.

#### Aktualizace softwaru prostřednictvím internetu

- 1 Připojte přehrávač k internetu (viz část "Nastavení sítě").
- 2 Stiskněte tlačítko  $\bigstar$  a vyberte možnost [Nastavení].
- 3 Vyberte možnost [Pokročilé] > [Aktualizace softwaru]> [Síť].
	- » Pokud je nalezeno médium s aktualizací, zobrazí se výzva ke spuštění aktualizace.
- 4 Při aktualizaci softwaru postupujte podle pokynů na televizní obrazovce.
	- » Po dokončení aktualizace se přehrávač automaticky vypne a opět zapne.

#### Aktualizace softwaru prostřednictvím rozhraní USB

- 1 Ověřte nejnovější verzi softwaru na webové stránce www.philips.com/support.
	- Vyhledejte příslušný model a klikněte na možnost "Software a ovladače".
- 2 Stáhněte software na paměťové zařízení USB.
	- a Rozbalte balíček se staženými materiály a zkontrolujte, zda je rozbalená složka označena názvem "UPG\_ALL".
	- b Vložte složku "UPG\_ALL" do kořenového adresáře.
- 3 Připojte paměťové zařízení USB ke konektoru (USB) přehrávače.
- 4 Stiskněte tlačítko <del>n</del> a vyberte možnost [Nastavení].
- $5$  Vyberte možnost **[Pokročilé]** > [Aktualizace softwaru]> [USB].
	- » Pokud je nalezeno médium s aktualizací, zobrazí se výzva ke spuštění aktualizace.
- 6 Při aktualizaci softwaru postupujte podle pokynů na televizní obrazovce.
	- » Po dokončení aktualizace se přehrávač automaticky vypne a opět zapne.

#### Výstraha

• Po dobu aktualizace softwaru nevypínejte napájení ani nevyjímejte paměťové zařízení USB, mohli byste přehrávač poškodit.

## <span id="page-22-0"></span>5 Specifikace

#### Poznámka

• Technické údaje lze měnit bez předchozího upozornění.

#### Kód oblasti

Přehrávač umožňuje přehrávat disky s následujícími kódy oblasti.

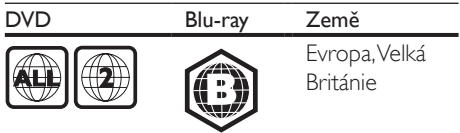

#### Přehrávatelná média

- BD-Video, BD 3D
- DVD-Video, DVD+R/+RW, DVD-R/-RW, DVD+R/-R DL (Dual Layer)
- VCD/SVCD
- Audio CD, CD-R/CD-RW, multimediální soubory MP3, WMA, soubory JPEG
- multimediální soubory DivX (Ultra)/DivX Plus HD, multimediální soubory MKV
- paměťové zařízení USB

#### Formát souboru

- Video: .avi, .divx, .mp4, .mkv, .wmv
- Zvuk: .mp3, .wma, .wav
- Obrázky: .jpg, .gif, .png

#### Videí

- Systém signálu: PAL / NTSC
- Výstup kompozitního videa: 1Vp-p (75 ohm)
- Výstup rozhraní HDMI: 480i/576i, 480p/576p, 720p, 1080i, 1080p, 1080p/24 Hz

#### Zvuk

- 2kanálový analogový výstup
	- Audio přední L a P: 2Vrms (> 1 kohm)
- Digitální výstup: 0,5Vp-p (75 ohm)
	- Koaxiální kabel
- Výstup rozhraní HDMI
- Vzorkovací frekvence:
	- MP3: 32 kHz, 44,1 kHz, 48 kHz
	- WMA: 44,1 kHz, 48 kHz
- Konstantní přenosová rychlost:
	- MP3: 112 kB/s 320 kB/s
	- WMA: 48 kB/s 192 kB/s

#### USB

- Kompatibilita: Vysokorychlostní připojení USB (2.0)
- Podpora tříd: třída velkokapacitní paměťová zařízení USB
- Systém souborů: FAT16, FAT32
- Port USB:  $5V = 500$  mA (na každý port)
- Podpora HDD (přenosné jednotky pevného disku): může být nutný externí zdroj napájení.

#### Hlavní jednotka

- Hodnota napájení: střídavý proud 220–240V~, 50 Hz
- Spotřeba elektrické energie: 20 W
- Spotřeba elektrické energie v pohotovostním režimu (rychlé probuzení vypnuto): <0,3 W
- Rozměry  $(š \times v \times h)$ :  $435 \times 38 \times 212.7$  (mm)
- Čistá hmotnost: 1,53 kg

#### Dodávané příslušenství

- Dálkový ovladač a baterie
- Uživatelský manuál
- Vestavěný vícejazyčný návod k použití na disku CD-ROM (pouze pro kontinentální Evropu)

#### Technické údaje laseru

- Typ laseru (dioda): AlGaInN (BD), AlGaInP (DVD/CD)
- Vlnová délka:  $398 \sim 412$  nm (BD), 650 ~ 664 nm (DVD), 784 ~796 nm (CD)
- Výstupní výkon (max. hodnoty): 20 mW (BD), 7 mW (DVD), 7 mW (CD)

## <span id="page-23-0"></span>6 Řešení problémů

#### Varování

• Nebezpeční úrazu elektrickým proudem. Nikdy neodstraňujte kryt výrobku.

Pokud chcete zachovat platnost záruky, neopravujte přehrávač sami.

Jestliže dojde k problémům s tímto přehrávačem, zkontrolujte před vyžádáním servisu následující body. Pokud problém stále není vyřešen, zaregistrujte přehrávač a získejte podporu na adrese www.philips.com/welcome. Jestliže se obrátíte na společnost Philips, budete požádáni o číslo modelu a sériové číslo přehrávače. Číslo modelu a sériové číslo se nacházejí na zadní straně přehrávače. Napište si čísla sem:

Model No. (číslo modelu) \_\_\_\_\_\_\_\_\_\_\_\_\_\_\_\_\_

Serial No. (sériové číslo) \_\_\_\_\_\_\_\_\_\_\_\_\_\_\_\_\_\_

#### Hlavní jednotka

#### Tlačítka přehrávače nefungují.

• Na několik minut odpojte přehrávač od napájení a poté jej znovu připojte.

#### **O**braz

#### Žádný obraz.

- Zkontrolujte, zda je televizor přepnutý na správný vstup zdroje odpovídající přehrávači.
- U kompozitního připojení (prostřednictvím konektoru VIDEO) k televizoru vyberte v tomto přehrávači rozlišení videa 480i/576i nebo 480p/576p, aby byl videovýstup povolen (stiskněte tlačítko  $\biguparrow$  a vyberte možnost [Nastavení] > [Videa] > [HDMI Video]) .

#### Žádný obraz při připojení přes rozhraní HDMI.

- Zkontrolujte, zda není kabel HDMI vadný. Pokud je vadný, vyměňte jej za nový kabel HDMI.
- Obraz obnovíte stisknutím tlačítka **\*** a poté stisknutím číselných tlačítek "731". Případně počkejte 10 sekund na automatické obnovení.
- Pokud je tento přehrávač připojen k nepovolenému zobrazovacímu zařízení pomocí kabelu rozhraní HDMI, nemusí docházet k výstupu audio a video signálu.

#### Disk nepřehrává video s vysokým rozlišením.

- Zkontrolujte, zda disk obsahuje video s vysokým rozlišením.
- Zkontrolujte, zda televizor podporuje video s vysokým rozlišením.

#### Zvuk

#### Žádný audio výstup z televizoru.

- Zkontrolujte, zda jsou do audio vstupů v televizoru připojeny audio kabely.
- Zkontrolujte, zda je televizor přepnutý na správný vstup zdroje odpovídající přehrávači.

#### Žádný audio výstup z reproduktorů externího audio zařízení (domácího kina nebo zesilovače).

- Zkontrolujte, zda jsou do vstupu zvuku v audio zařízení připojeny audio kabely.
- Přepněte audio zařízení na správný vstupní zdroj zvuku.

#### Žádný zvuk při připojení přes rozhraní HDMI.

Při připojení přes rozhraní HDMI nemusíte slyšet žádný zvuk, pokud připojené zařízení není kompatibilní s ochranou HDCP nebo pokud je kompatibilní pouze s ochranou DVI.

#### Chybí sekundární audiovýstup pro funkci obrazu v obraze.

Pokud je zvolena možnost **[Bitový proud]** v nabídce [HDMI Audio] nebo [Digitální audio], je interaktivní zvuk, např. sekundární zvuk pro funkci obrazu v obraze, ztlumen. Zrušte výběr [Bitový proud].

#### Přehrávání

#### Disk nelze přehrát.

- Vyčistěte disk.
- Zkontrolujte, zda je disk správně vložen.
- Zkontrolujte, zda tento přehrávač disk podporuje. Viz část "Specifikace".
- Zkontrolujte, zda tento přehrávač podporuje kód oblasti disku DVD nebo BD.
- U disků DVD±RW nebo DVD±R zkontrolujte, zda je disk finalizován.

#### Nelze přehrávat soubory DivX video.

- Zkontrolujte, zda je videosoubor DivX úplný.
- Zkontrolujte správnost přípony názvu videosouboru.
- Chcete-li přehrávat soubory DivX chráněné technologií DRM z paměťového zařízení USB nebo ze sítě, připojte přehrávač k televizoru prostřednictvím kabelu HDMI.

#### Titulky DivX se nezobrazují správně.

- Zkontrolujte, zda se název souboru s titulky shoduje s názvem souboru videa ve formátu DivX.
- Zkontrolujte, zda má soubor s titulky příponu podporovanou přehrávačem (.srt, .sub, .txt, .ssa nebo .smi).

#### Nelze přečíst obsah připojeného paměťového zařízení USB.

- Zkontrolujte, zda je formát paměťového zařízení USB kompatibilní s přehrávačem.
- Zkontrolujte, zda je systém souborů paměťového zařízení USB přehrávačem podporován.

• Pro přenosnou jednotku pevného disku (HDD) USB může být nutný externí zdroj napájení.

#### Na televizoru se zobrazuje hlášení "No entry" (Chybí záznam) nebo znak "x".

• Nelze uvést do provozu.

#### Funkce EasyLink nefunguje.

• Zkontrolujte, zda je přehrávač připojen k televizoru značky Philips podporujícímu funkci EasyLink a zda je možnost EasyLink zapnutá (viz "Používání přehrávače disků Blu-ray/DVD" > "Použití funkce Philips Easylink").

#### Nejsou dostupné funkce služby BD-Live.

- Zkontrolujte, zda je přehrávač připojen k síti (viz "Používání přehrávače disků Bluray/DVD" > "Nastavení sítě").
- Zkontrolujte, zda je síť nastavena (viz "Používání přehrávače disků Blu-ray/DVD" > "Nastavení sítě").
- Zkontrolujte, zda daný disk Blu-ray funkce služby BD-Live podporuje.
- Vymažte paměťové úložiště (viz "Změna nastavení" > "Pokročilá nastavení (zabezpečení BD-Live, vymazání paměti...)").

#### Nelze stáhnout video z online videopůjčovny.

- Zkontrolujte, zda je přehrávač připojen k síti (viz "Používání přehrávače disků Bluray/DVD" > "Nastavení sítě").
- Zkontrolujte, zda je přehrávač připojen k televizoru pomocí kabelu HDMI.
- Zkontrolujte, zda je paměťová karta SD naformátovaná a je na ní dostatek paměti pro stažení videa, a zda se jedná o kartu typu SDHC třídy 6.
- Zkontrolujte, zda jste za video zaplatili a zda je ještě platná výpůjční doba.

#### Síť

#### Bezdrátová síť nebyla nalezena nebo je rušena.

- Zkontrolujte, zda je síť správně zapojena (viz "Používání přehrávače disků Blu-ray/ DVD" > "Nastavení sítě").
- Zkontrolujte, zda je síť nastavena (viz "Používání přehrávače disků Blu-ray/DVD" > "Nastavení sítě").
- Zkontrolujte, zda není bezdrátová síť rušena mikrovlnnými troubami, telefony DECT nebo jinými zařízeními Wi-Fi v okolí.
- Pokud bezdrátová síť nefunguje správně, zkuste instalaci pevné sítě (viz "Používání přehrávače disků Blu-ray/DVD" > "Nastavení sítě").

#### Smart TV nefunguje.

- Zkontrolujte, zda je síť správně zapojena (viz "Používání přehrávače disků Blu-ray/ DVD" > "Nastavení sítě").
- Zkontrolujte, zda je síť nastavena (viz "Používání přehrávače disků Blu-ray/DVD" > "Nastavení sítě").
- Zkontrolujte připojení routeru (viz uživatelská příručka routeru).

#### Procházení počítače a služby Smart TV je pomalé.

- Informace o dosahu v budově, přenosové rychlosti a jiných faktorech kvality signálu najdete v uživatelské příručce k bezdrátovému směrovači.
- Směrovač vyžaduje vysokorychlostní internetové připojení.

#### Videa 3D

#### Nezobrazují se 3D efekty

- Zkontrolujte, zda je zapnutý 3D výstup (viz "Používání přehrávače disků Blu-ray/DVD" > "Přehrávání videa Blu-ray 3D").
- Zkontrolujte, zda titul přehrávaného disku podporuje technologii Blu-ray 3D.
- Zkontrolujte, zda televizor podporuje technologii 3D a je HDMI kompatibilní, a zda je nastaven do 3D režimu (viz uživatelská příručka televizoru).
- Zkontrolujte, zda jsou aktivovány 3D brýle (viz uživatelská příručka televizoru).

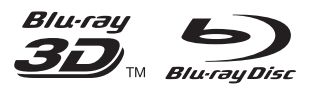

'Blu-rayTM', 'Blu-ray DiscTM', 'Blu-ray DiscTM' logo, 'Blu-ray 3DTM' and 'Blu-ray 3DTM' logo are the trademarks of Blu-ray Disc Association.

#### HDMI

HDMI, and HDMI logo and High-Definition Multimedia Interface are trademarks or registered trademarks of HDMI licensing LLC in the United States and other countries.

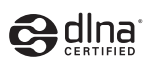

DLNA® , the DLNA Logo and DLNA CERTIFIED® are trademarks, service marks, or certification marks of the Digital Living Network Alliance.

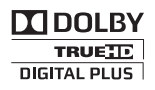

Manufactured under license from Dolby Laboratories. Dolby and the double-D symbol are trademarks of Dolby Laboratories.

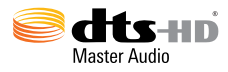

Manufactured under license under U.S. Patent Nos: 5,956,674; 5,974,380; 6,226,616; 6,487,535; 7,212,872; 7,333,929; 7,392,195; 7,272,567 & other U.S. and worldwide patents issued & pending. DTS-HD, the Symbol, & DTS-HD and the Symbol together are registered trademarks & DTS-HD Master Audio is a trademark of DTS, Inc. Product includes software. © DTS, Inc. All Rights Reserved.

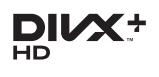

ABOUT DIVX VIDEO: DivX® is a digital video format created by DivX, LLC, a subsidiary of Rovi Corporation. This is an official DivX Certified® device that plays DivX video. Visit divx.com for more information and software tools to convert your files into DivX videos. ABOUT DIVX VIDEO-ON-DEMAND: This DivX Certified® device must be registered in order to play purchased DivX Video-on-Demand (VOD) movies. To obtain your registration code, locate the DivX VOD section in your device setup menu. Go to vod.divx.com for more information on how to complete your registration.

DivX Certified<sup>®</sup> to play DivX<sup>®</sup> and DivX Plus<sup>®</sup> HD (H.264/MKV) video up to 1080p HD including premium content. DivX®, DivX Certified®, DivX Plus® HD and associated logos are trademarks of Rovi Corporation or its subsidiaries and are used under license.

#### BONUSVIEW™

'BD LIVETM' and 'BONUSVIEWTM' are trademarks of Blu-ray Disc Association.

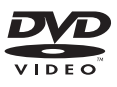

'DVD Video' is a trademark of DVD Format/ Logo Licensing Corporation.

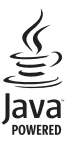

Oracle and Java are registered trademarks of Oracle and/or its affiliates. Other names may be trademarks of their respective owners.

Philips Consumer Lifestyle

SGP-1206-CE-BDP5500/05\_/12 CE2012

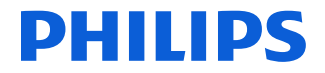

*.............................................................. ........................................................................................ (Report No. / Numéro du Rapport) (Year in which the CE mark is affixed / Année au cours de laquelle le marquage CE a été apposé)*

#### **EC DECLARATION OF CONFORMITY** (DECLARATION DE CONFORMITE CE)

We / Nous, PHILIPS CONSUMER LIFESTYLE B.V. (Name / Nom de l'entreprise)

TUSSENDIEPEN 4, 9206 AD DRACHTEN, THE NETHERLANDS

(address / adresse) Declare under our responsibility that the electrical product(s):

(Déclarons sous notre propre responsabilité que le(s) produit(s) électrique(s):)

#### **PHILIPS BDP5500/05\_ /12**

....................................................................... ........................................................... *(brand name, nom de la marque) (Type version or model, référence ou modèle)*

#### **Blu-ray Disc / DVD Player**

*.............................................................................................. (product description, description du produit)*

To which this declaration relates is in confirmity with the following harmonized standards: (Auquel cette déclaration se rapporte, est conforme aux normes harmonisées suivantes) *(title, number and date of issue of the standard / titre, numéro et date de parution de la norme)*

> EN60065:2002, A1:2006, A11:2008, A2:2010 EN55013:2001, A1:2003, A2:2006 EN55020:2007 EN55022:2006, A1:2007 EN55024:1998, A1:2001, A2:2003 EN61000-3-2:2006, A1:2009, A2:2009 EN61000-3-3:2008 EN62311:2008 IEC62087:2008 IEC62301:2005 EN300 328-1 V1.7.1:2006 EN301 489-1 V1.8.1:2008 EN301 489-17 V2.1.1:2009

Following the provisions of :

(Conformément aux exigences essentielles et autres dispositions pertinentes de:) 2006/95/EC (Low Voltage Directive / Directive Basse Tension 2006/95/CE) 2004/108/EC (EMC Directive / Directive EMC 2004/108/CE) 1999/5/EC (R&TTE Directive / Directive R&TTE 1999/5/CE) 2009/125/EC (ErP Directive / Directive ErP 2009/125/CE)

EC1275/2008 (Regulation for ErP Directive / Reglement pour les ErP Directive)

And are produced under a quality scheme at least in conformity with ISO 9001 or CENELEC Permanent Documents

(Et sont fabriqués conformément à une qualité au moins conforme à la norme ISO 9001 ou aux Documents Permanents CENELEC)

Safety : SG ITS-4563<br>EMC : NEI-EMC-1-1 EMC : NEI-EMC-1-1110C256; NEI-EMC2-1110C256<br>EMF : NEI-EMF-1-1110C256 EMF : NEI-EMF-1-1110C256 RTTE : NEI-ETSP-1-1110C256; NEI-ETSE-1-1110C256 Remarks:

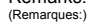

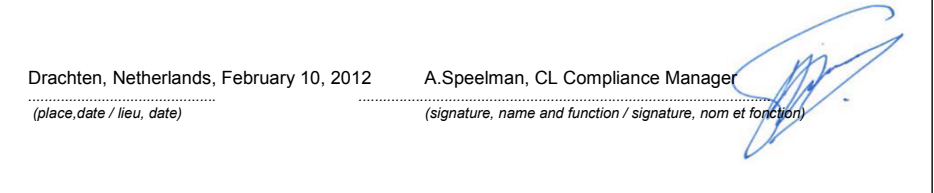

#### Language Code

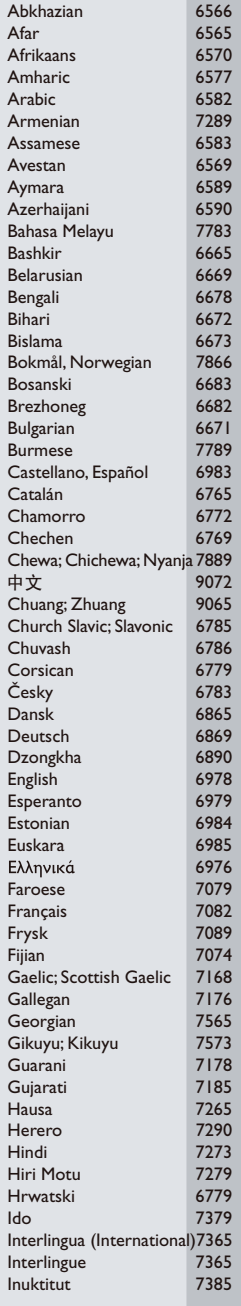

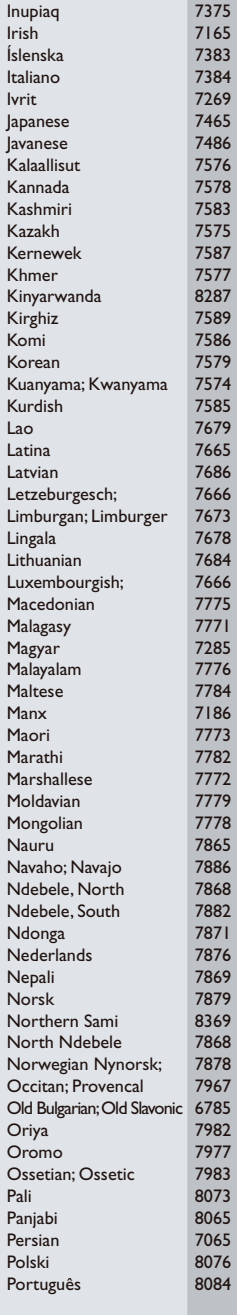

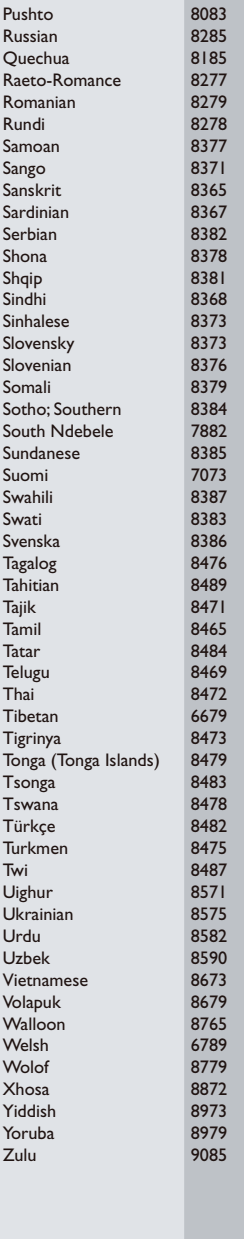

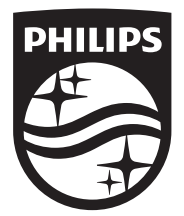

Specifications are subject to change without notice © 2014 Koninklijke Philips N.V. All rights reserved. Trademarks are the property of Koninklijke Philips N.V. or their respective owners.

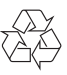

BDP5500\_12\_UM\_V3.0